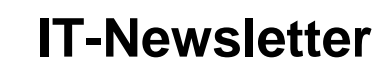

## mec

## weisst Du schon?

## **Word: zeichnen Gitternetzlinien**

Mit Word, bzw. innerhalb einer Worddatei kann gezeichnet werden. Dies ist für die Darstellung von Layout, Organigrammen oder für Abläufe sehr praktisch. Diese Zeichnungen müssen nicht ausserhalb von Word gezeichnet und hineinkopiert werden sondern können direkt innerhalb des Word bewerkstelligt werden.

Schwierig ist hingegen die einzelnen Objekte richtig aneinander zu reihen. Dafür braucht es ein gutes Auge und trotzdem wird es nicht immer akzeptabel.

SETTENI AVOUT VERWEISE ÜRERPRÜFEN **RF** SENDUNGEN **ANSICHT** PDF-XChange 2012  $\left| \frac{m}{\epsilon} \right|$  Ausrichten  $\star$ iche<sup>-</sup> Abstand nzug  $\Delta \hat{\lambda}$ 4  $\frac{1}{2}$ Links: 1.5 cm  $\hat{z}$   $\hat{z}$   $\equiv$  Vor: 12 Pt. nummern · Ę Linksbündig Position Zeilenumbruch Ebene nach Ebene nach Auswahlb Rechts: 0 cm  $\div$   $\div \equiv$  Nach: 0 Pt. F rennung \* hinten -Horizontal zentrieren vorne » Absatz  $\overline{u}$  $\overline{\mathbb{F}_2}$ Anordnen 륔 Rechtsbündig  $\begin{array}{c} \n\bullet & \bullet & \bullet \n\end{array}$  $\frac{1}{2}$   $\frac{1}{2}$  ◆ △ Absatz Absatzkontrolle 금 알 → 可<sup>®</sup> Oben ausrichter <sub>매</sub> Vertikal zentrierer ıŪ↓ Unten ausrichten Mla Horizontal verteiler 품 Vertikal verteilen mech An Seite ausrichten **IT-Newsletter!** Am Seitenrand ausrichten  $\checkmark$ П Ausgewählte Objekte ausrichten Ausrichtungslinien verwenden weisst Du schon?¶  $\checkmark$  Gitternetzlinien anzeigen 鞲 Rastereinstellungen

Word bietet dazu eine Hilfe:

Mit *Seitenlayout Ausrichten Gitternetzlinie anzeigen*, werden diese angezeigt.

Mit *Rahmeneinstellungen* lassen diese sich nach den eigenen Bedürfnissen anpassen.

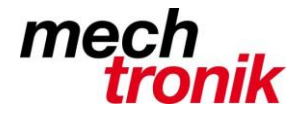

## **IT-Newsletter**

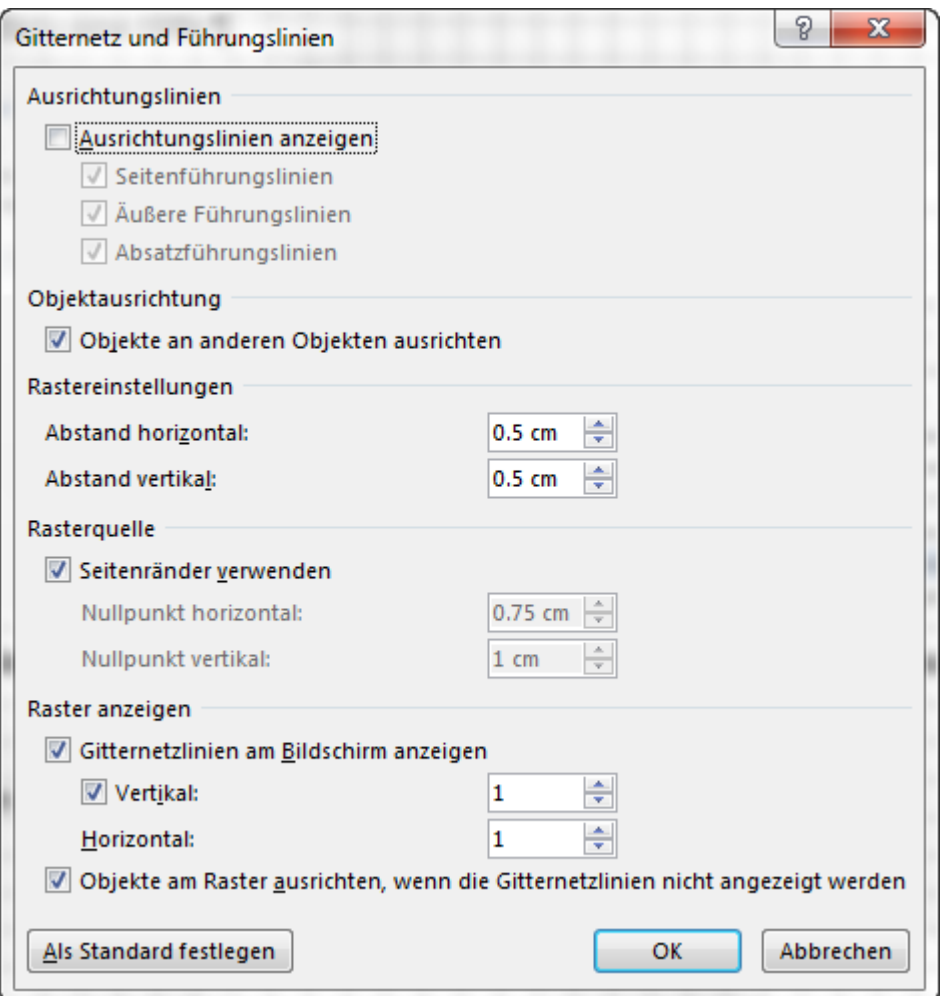

Hier lassen sich die verschiedenen Einstellungen vornehmen.

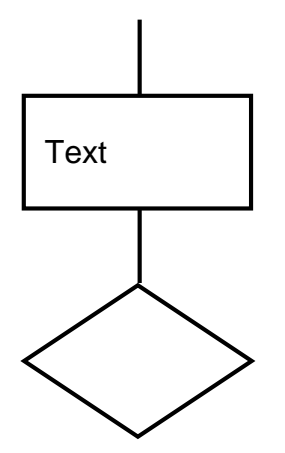

mit rechte Maustaste *Text einfügen* können die Formen mit Text versehen werden.

Mit rechte Maustaste *Als Standard festlegen* kann die Form als Standard festgelegt werden so dass nicht dauern neu formatiert werden muss.

muss etwas ausserhalb des Rasters platziert werden, kann beim Platzieren die Alt-Taste gedrückt werden.

usw.

Beim Ausdruck wird das Raster nicht mitgedruckt.